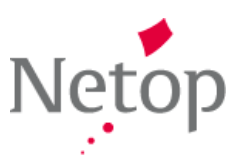

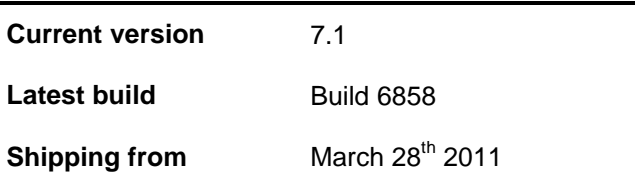

### **Release Theme**

#### **Usability is King!**

At Netop we want to build a 21st century classroom management solution that supports teachers in their teaching and learning in IT labs. We also want to be more responsive to teacher needs. So, we undertook a comprehensive survey of schools using Vision, visiting and speaking with teachers to understand what they liked and valued in Vision and what direction they felt Vision should take. It was clear that usability is king for teachers, as this leads to greater teacher confidence in the use of Vision and successful adoption throughout schools IT labs. Based on this conclusion, Netop invested in redesigning the Vision user interface and a number of enhanced usability features that will help teachers, both new to Vision7 or upgrading, to quickly grow their confidence in using Vision7.

Continuing on this theme of enhancing usability, we have extended the new Vision7 user interface design to cover the Vision Shortcut Bar and Netop Pointer, our on-screen and interactive whiteboard annotation tool. This maintenance release also includes a number of issue resolutions.

### **New Features**

## **Enhanced Usability for Teachers**

This section describes how the user interface enhancements of Vision7 have been extended to incorporate additional features in version 7.1.

### **Refresh of the Vision Shortcut Bar**

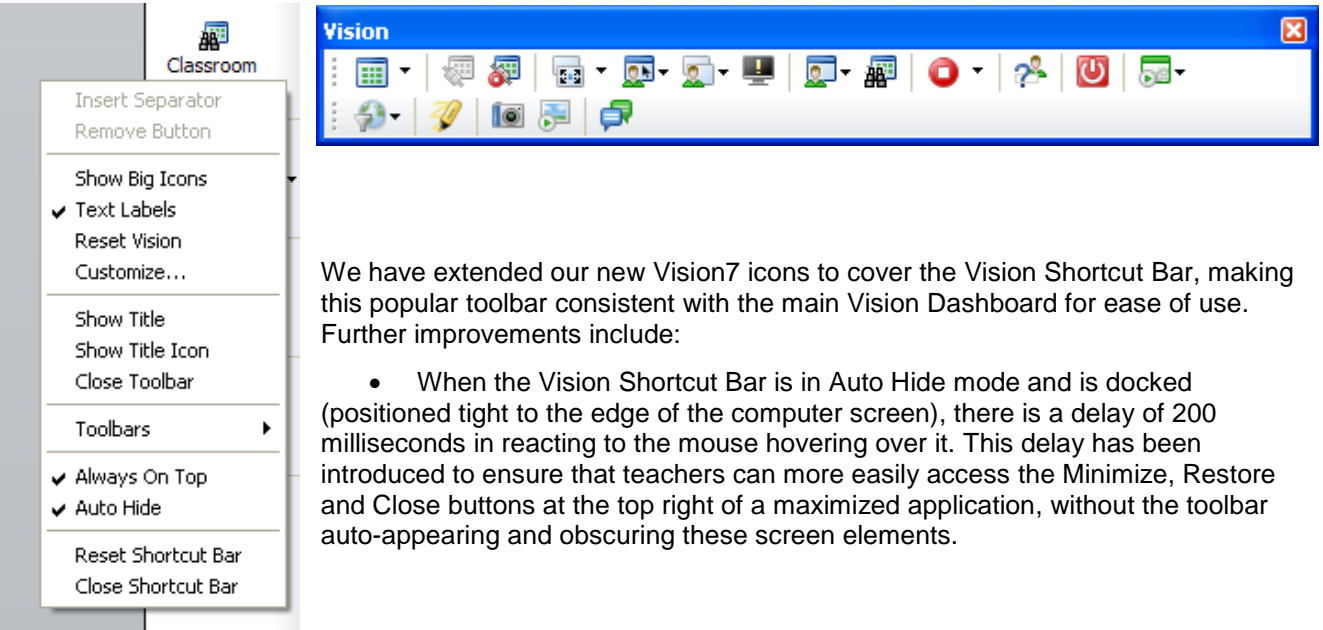

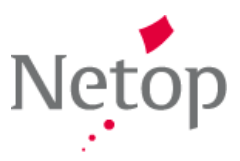

- When the Vision Shortcut Bar is in Auto Hide mode and is undocked, free to float over open application windows, the Shortcut Bar becomes gradually more transparent and only returns to being opaque when the mouse cursor is positioned inside the Shortcut Bar. This behavior makes it easier for the teacher to continue to use Vision, or another application, while having quick access to the shortcut toolbar.
- The Vision Shortcut Bar is more compact, offering even more working space for teachers to view thumbnails and demonstrations. Additionally, the command labels now wrap neatly and the bar displays with a shadow when docked at the top of the screen, so it is more easily distinguishable from controls of other applications.

Although subtle, these enhancements are typical of the many changes we have made to ensure Vision7 continues to be the easiest and most effective classroom management software.

### **Refresh of Vision's Pointer tool**

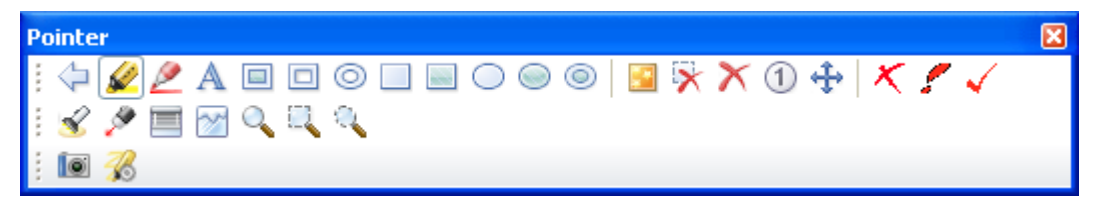

We have extended our new Vision7 style to include Pointer, Vision's on-screen and interactive whiteboard annotation tool. New icons make the individual features more easily distinguished from one another.

These enhancements will help ensure that Vision's Pointer remains one of the most comprehensive and flexible annotation tools for teachers that can be used across all applications and most interactive whiteboards.

## **Additional Language Support**

Netop Vision7, version 7.1 is being released in the following languages with translated user interfaces and help files:

- English
- German
- French
- Italian
- Spanish this is the first Spanish release for Netop Vision.

To ensure a translation suitable for education, each has been undertaken by native speakers. Furthermore, each User Interface has been reviewed by a native speaker familiar with the education market for the appropriate language.

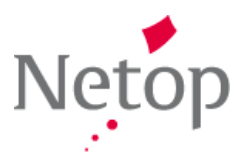

## **Resolved Issues**

#### **Thumbnails shaking effect during mouse-over**

Customer reported seeing thumbnails shaking in Thumbnail View. This problem has now been resolved. Defect: US3352

#### **Thumbnails layout inadvertently changed position during magnification**

While moving the mouse from a magnified thumbnail to a different thumbnail in near proximity, the former thumbnail inadvertently adjusted its position. This problem has now been resolved.

Defect: US3204

#### **Kiosk mode has no effect on Windows 64bit computers**

Opening an application in Kiosk mode for a student on 64-bit versions of Windows was not consistent. This problem has now been resolved.

Defect: DE4310

#### **Adobe InDesign CS5 caused Vision demonstrations to fail**

Vision Teacher crashed during Demo of Adobe InDesign CS5 while manipulating images. This problem has now been resolved

Defect: DE6220

#### **Student bypassing web filtering**

It was possible for a student to create a web page that loaded a site in an <iframe> HTML element through the use of Java Script, bypassing the functionality of the Vision Web Filtering. This problem has now been resolved.

Defect: DE3846

#### **Lock Web sign is displayed incorrectly**

When the Lock Web control was applied, some of the student thumbnails displayed an orange sign corresponding to Filter Web (partial blocking). This was misleading for the teacher with regard to a student's true web access being filtered or completely blocked. This problem has now been resolved.

Defect: DE4308

#### **Yahoo search results from a white list are not blocked**

When a Filter Web site list contained just yahoo.com, Filter Web did not block access to the sites resulting from a yahoo.com search request. This meant that the students could access web sites that were not allowed by Web Filter. This problem has now been resolved.

Defect: DE4309

#### **Loading a classroom of 50 students took a long time and the layout was shuffled**

When loading a classroom that had a large number of students (50+ student computers), it took a long time to open the classroom. In the same time, the students were added in the classroom one by one at the bottom

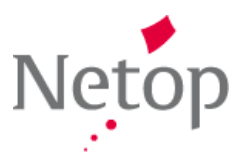

part of the screen and the layout was shuffled. After loading the last student in the classroom the layout was repainted correctly. This problem has now been resolved. Vision takes less time to load a classroom and the layout is displayed correctly from the beginning.

Defect: DE5912

#### **Demonstrations from a secondary monitor do not show teachers mouse pointer.**

In dual screen setups, when the teacher performed a demonstration with an application displayed on the second monitor, the mouse pointer from the second monitor was not visible on student computers. This problem has now been resolved.

Defect: DE6543

#### **Known Issues**

#### **Sometimes Wake-Up feature does not work**

If the computer has been shut down and has Wake on LAN enabled in BIOS, then Vision7 should wake the computer from the Wake-Up feature on the **Administration** tab. However, sometimes a student computer does not start.

Workaround:

Try clicking Wake-Up a few times and the computer will restart.